# **Distribution EOLE - Tâche #16235**

Scénario # 16230 (Terminé (Sprint)): Gestion des certificats : intégrer le client Let'sEncrypt et gérer la migration des certificats autosignés vers 2.6.0

# **Intégrer le client Let'sEncrypt sur les modules EOLE**

30/05/2016 14:55 - Fabrice Barconnière

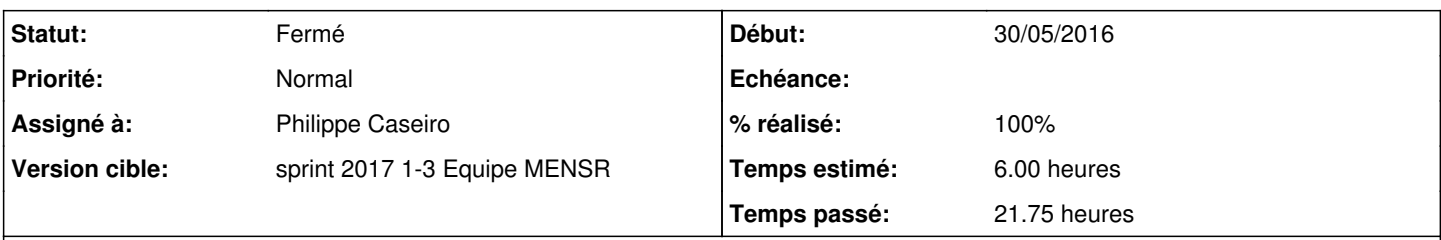

## **Description**

Proposer d'activer le client Let'Encrypt sur les modules EOLE devant être accessible avec des certificats valides (Applis Web, EAD distants, ...).

### **Révisions associées**

## **Révision 4262101f - 11/01/2017 13:53 - Philippe Caseiro**

Génération des certificats avec ACME (Let's Encrypt)

Intégration du client ACME (Let's Encrypt) pour la génération de certificats SSL "valides" sur les modules EOLE.

ref #16235 @16h

## **Révision 22312a49 - 11/01/2017 13:55 - Philippe Caseiro**

Ajout d'une dépendance sur le paquet letsencrypt

Paquet du client ACME pour la génération de certificats avec Let's Encrypt

ref #16235 @10m

### **Révision 83a70716 - 11/01/2017 13:58 - Philippe Caseiro**

Ne pas générer de certificats si on utilise let's encrypt

Lors de l'instance ou du reconfigure on ne génére pas de certificats si l'utilisateur a fait le choix let's encrypt

ref #16235 @45m

#### **Révision de4e7852 - 11/01/2017 14:16 - Philippe Caseiro**

Modification des ports d'écoute du client pour la validation

Le serveur officiel Let's Encrypt n'accepte les vérifications que sur le port 80 et 443, je n'arrive pas a forcer un autre port.

#### **Révision e02eb10d - 11/01/2017 14:57 - Philippe Caseiro**

Mise à jour des valeurs par défaut

Mettre les certificats dans /tmp n'est pas une bonne idée :)

ssl\_server\_name deviens frozen, très utilisées cette variable deviens est remplie avec la valeur de nom\_domaine\_machine.

ref #16235 @20m ref #18620 @30m

#### **Historique**

#### **#1 - 06/01/2017 10:12 - Philippe Caseiro**

*- Assigné à mis à Philippe Caseiro*

### **#2 - 06/01/2017 17:01 - Philippe Caseiro**

*- % réalisé changé de 0 à 20*

*- Restant à faire (heures) changé de 6.0 à 8.0*

## **#3 - 10/01/2017 09:37 - Scrum Master**

*- Statut changé de Nouveau à En cours*

### **#4 - 11/01/2017 09:25 - Philippe Caseiro**

*- Restant à faire (heures) changé de 8.0 à 4.0*

#### **#5 - 11/01/2017 15:03 - Philippe Caseiro**

*- Restant à faire (heures) changé de 4.0 à 1.0*

#### **#6 - 12/01/2017 09:39 - Scrum Master**

*- Statut changé de En cours à Résolu*

#### **#7 - 12/01/2017 15:13 - Philippe Caseiro**

*- % réalisé changé de 20 à 100*

#### **#8 - 13/01/2017 14:42 - Philippe Caseiro**

Pour info :

Pour obtenir un certificat Let's Encrypt il faut :

- 1. Un FQDN valide et résolvable depuis internet
- 2. Une IP publique les ports 80 et 443 doivent être joignables depuis internet (niveau box ou routeur ou what ever ...)
- 3. Le FQDN pointe sur l'IP publique
- 4. Remplir correctement la variable "Nom DNS de la machine locale" avec le domaine du FQDN valide
- 5. Choisir "letsencrypt" dans l'onglet Général à la question "Type de certificats à utiliser"

## **#9 - 10/02/2017 15:04 - Joël Cuissinat**

*- Statut changé de Résolu à Fermé*

*- Restant à faire (heures) changé de 1.0 à 0.0*